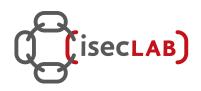

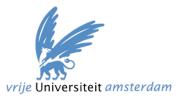

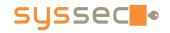

# **Advanced Dynamic Analysis**

# Matthias Neugschwandtner Victor van der Veen

Vienna University of Technology Vrije Universiteit Amsterdam

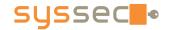

#### **Outline**

- Advanced malware techniques
- Hands-on with Tracedroid

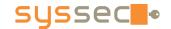

## **Dynamic Code Loading**

- What's in for the malware authors?
  - makes static analysis harder/impossible
  - allows to update/customize malware
- Code can be fetched from
  - data on the device
  - over the Internet

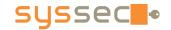

## **Code Loading Options**

- Java code
  - JAR files (usual ClassLoader)
  - DEX files (use DexClassLoader)
- Native code
  - for more nefarious goals (e.g. low-level exploits)
  - access via JNI (Java Native Interface)
    - System.loadLibrary(<filename>)
- Javascript!

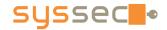

## **Loading JavaScript**

#### Webview API

- a browser library + Java-JS bridge
- allows to expose Java objects to JavaScript
- access to phone resources + data!

#### Easy to code:

```
// create webview
WebView wv = new WebView(this);
wv.getSettings().setJavaScriptEnabled(true);
wv.loadUrl("http://www.super-trustworthy.com");
v.addJavascriptInterface(new FileUtils(), "FUtil");

// Javascript on the website
<script>
filename = '/external/sd/com.someapp/' + id +'_cache.txt';
FUtil.write(filename, data, false);
</script>
```

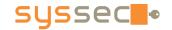

#### **Permission Circumvention**

- Permissions are on an Apps' business card
  - allow first assessment of an app
  - NOT requesting certain permissions will make an app look really harmless
- Idea: try to circumvent permissions
  - break permission system (e.g. with an exploit)
  - more subtle: cheat the permission system

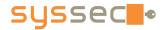

#### **Reboot without Permission**

- Reboot permission is only granted to system applications
- Whenever an app creates a toast notification (small popup), toast creates a JNI reference in system server (serves Android system services)
- Above a certain number of references, the system server will crash and Android reboots

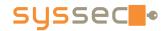

## **Android – Binder Concepts**

#### Intent

- message passed between processes
- consists of target (optional for implicit intents), action and data
- abstract representation of an operation to be performed (e.g. call number)
- explicit vs. implicit: targeted at specific receiver vs. best suited chosen by OS

#### Intent handlers

- primarily broadcast receivers
- advertise capabilities via an IntentFilter (used for implicit intents) on action and data, specified in app's manifest

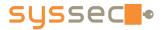

#### **Internet without Permission**

- If we don't have the Internet permission, let's call for neighborhood help
- Apps often open links in a browser using implicit Intents – we can do the same

 Be more stealthy: only open browser when phone screen is off, close it when screen is on again

```
startActivity(new Intent(Intent.ACTION_MAIN).addCategory
(Intent.CATEGORY_HOME)));
```

Now we have upstream – what about downstream?

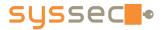

Register custom URI handler!

#### Internet without Permission

```
Intent will be sent to BypassReceiver
<!-- AndroidManifest.xml -->
                                              for bypass:// URIs
<activity android:name=".BypassReceiver">
          <intent-filter>
                 <action android:name="android.intent.action.VIEW"/>
                 <category android:name="android.intent.category.DEFAULT"/>
                 <category android:name="android.intent.category.BROWSABLE"/>
                 <data android:scheme="bypass" android:host="data"/>
        </intent-filter>
</activity>
public class BypassReceiver extends Activity {
        protected void onCreate(Bundle savedInstanceState) {
                 super.onCreate(savedInstanceState);
                 process(getIntent().toURI())
                 finish();
                                       Data is available in the Intent!
                                       Calling finish() in onCreate() hides GUI
                                       screen.
                                       Trigger via redirect from upstream
                                       webpage!
```

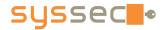

## **Permission Sharing**

- Apps with the same UID share the same permissions!
- Apps from the same developer can request the same UID (specify in manifest)
  - developer identified by certificate
- Idea
  - use permissions of an app that has been signed with a default developer certificate
  - even bolder: share UID with system processes!
    - possible for some custom ROMs (cyanogen, ...)

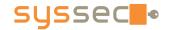

## **Exploitation**

- Bypass security measures (permission system) by gaining root rights
- Exploit of privileged system component needed
  - look for unpatched Linux kernel vulnerabilities
  - vulnerable libraries
  - suid binaries

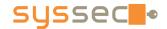

## Exploit – RageAgainstTheCage

- Target: adb process (suid root)
- A user's number of processes is limited by RLIMIT\_NPROC
- Procedure:
  - fork RLIMIT NPROC-1 processes
  - kill adbd
  - adbd will be restarted and first run as root before it drops its privileges
  - 4. race against adbd and try to fork off another process in the meantime
  - 5. if successful, adbd can't setuid() the return value of setuid() is not checked
  - 6. simply spawn a shell using adb, it will have root privileges

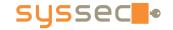

#### **TraceDroid**

# TraceDroid!

Should have been called: YADAPAM

Yet Another Dynamic Analysis Platform for Android Malware

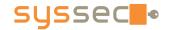

#### **TraceDroid**

### TraceDroid consists of three components:

- Modification of the Dalvik VM profiler
- Framework like Andrubis for automated analysis: <a href="http://tracedroid.few.vu.nl">http://tracedroid.few.vu.nl</a>
- 3. Ease of Post Analysis

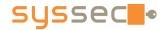

## (comp.1) Android Profiler...

| Name                                                             | Incl % | Inclusive | Excl % | Exclusive | Calls+Rec |  |
|------------------------------------------------------------------|--------|-----------|--------|-----------|-----------|--|
| 4 android/webkit/LoadListener.nativeFinished ()V                 | 66.6%  | 17734.382 | 53.2%  | 4161.950  | 14+0      |  |
| 3 android/webkit/LoadListener.tearDown ()V                       | 100.0% | 17734.382 |        |           | 14/14     |  |
| 6 android/view/View.invalidate (IIII)V                           | 19.8%  | 3516.410  |        |           | 2413/2853 |  |
| 57 android/webkit/BrowserFrame.startLoadingResource (ILjava      | 0.3%   | 44.636    |        |           | 3/15      |  |
| 53 java/util/HashMap.put (Ljava/lang/Object;Ljava/lang/Objec     | 0.0%   | 6.223     |        |           | 6/326     |  |
| 20 android/webkit/JWebCoreJavaBridge.setSharedTimer (J)V         | 0.0%   | 2.593     |        |           | 2/730     |  |
| 378 android/view/ViewGroup.requestLayout ()V                     | 0.0%   | 1.139     |        |           | 2/54      |  |
| 315 java/util/HashMap. <init> (I)V</init>                        | 0.0%   | 0.879     |        |           | 3/41      |  |
| 629 android/webkit/BrowserFrame.loadCompleted ()V                | 0.0%   | 0.285     |        |           | 1/1       |  |
| 598 android/webkit/WebView.didFirstLayout ()V                    | 0.0%   | 0.231     |        |           | 1/2       |  |
| 703 android/webkit/BrowserFrame.windowObjectCleared (I)V         | 0.0%   | 0.036     |        |           | 1/2       |  |
| 5 android/webkit/JWebCoreJavaBridge\$TimerHandler.handleMessa    | 16.3%  | 4342.697  | 0.5%   | 132.018   | 730+0     |  |
| 6 android/view/View.invalidate (IIII)V                           | 15.6%  | 4161.341  | 1.2%   | 319.164   | 2853+0    |  |
| 7 android/webkit/JWebCoreJavaBridge.access\$300 (Landroid/webk   | 15.1%  | 4025.658  | 0.1%   | 26.727    | 729+0     |  |
| 8 android/webkit/JWebCoreJavaBridge.sharedTimerFired ()V         | 15.0%  | 3998.931  | 8.5%   | 2256.801  | 729+0     |  |
| 9 android/view/View.invalidate (Landroid/graphics/Rect;)V        | 13.8%  | 3671.342  | 0.9%   | 246.190   | 2853+0    |  |
| 10 android/view/ViewGroup.invalidateChild (Landroid/view/View;La | 12.4%  | 3298.987  | 6.3%   | 1687.629  | 876+1148  |  |
| 11 android/event/EventLoop.processPendingEvents ()V              | 6.3%   | 1674.317  | 0.6%   | 151.201   | 12+0      |  |
| 12 android/view/ViewRoot.handleMessage (Landroid/os/Message;)    | 4.6%   | 1217.210  | 0.0%   | 1.992     | 35+0      |  |
| 13 android/view/ViewRoot.performTraversals ()V                   | 4.5%   | 1209.815  | 0.0%   | 7.190     | 34+0      |  |
| 14 android/view/ViewRoot.draw (Z)V                               | 4.1%   | 1096.832  | 0.0%   | 11.508    | 34+0      |  |
| 15 android/policy/PhoneWindow\$DecorView.drawTraversal (Landro   | 3.9%   | 1040.408  | 0.0%   | 2.218     | 34+0      |  |
| 16 android/widget/FrameLayout.drawTraversal (Landroid/graphics,  | 3.8%   | 1023.779  | 0.0%   | 3.129     | 34+48     |  |
| 17 android/view/View.drawTraversal (Landroid/graphics/Canvas;La  | 3.8%   | 1022.611  | 0.1%   | 19.213    | 34+154    |  |
| ■ 18 android/view/ViewGroup.dispatchDrawTraversal (Landroid/grag | 3.8%   | 1000.413  | 0.2%   | 42.609    | 34+130    |  |
| 19 android/view/ViewGroup.drawChild (Landroid/graphics/Canvas;   | 3.7%   | 983.346   | 0.2%   | 42.926    | 34+150    |  |
| 20 android/webkit/JWebCoreJavaBridge.setSharedTimer (J)V         | 3.5%   | 929.506   | 0.2%   | 57.241    | 730+0     |  |
| 21 android/webkit/WebView.nativeDrawRect (Landroid/graphics/Ca   | 3.5%   | 923.805   | 3.0%   | 807.952   | 15+0      |  |
| 22 android/net/http/QueuedRequest.start (Landroid/net/http/Queu  | 3.2%   | 847.172   | 0.0%   | 3.556     | 15+0      |  |
| 23 android/net/http/QueuedRequest\$QREventHandler.endData ()V    | 3.1%   | 828.592   | 0.0%   | 1.619     | 15+0      |  |
| 24 android/net/http/QueuedRequest.setupRequest ()V               | 3.1%   | 819.888   | 0.0%   | 5.860     | 15+0      |  |
| 25 android/net/http/QueuedRequest.requestComplete ()V            | 3.1%   | 816.585   | 0.0%   | 1.506     | 15+0      |  |
| 26 android/webkit/CookieManager.getCookie (Landroid/content/Cc   | 2.7%   | 722.837   | 0.0%   | 8.081     | 15+0      |  |
| 27 android/webkit/LoadListener.commitLoad ()V                    | 2.6%   | 688.168   | 0.1%   | 17.708    | 58+0      |  |
| 28 android/webkit/LoadListener.nativeAddData ([BI)V              | 2.3%   | 621.864   | 1.2%   | 306.817   | 57+0      |  |
| 29 android/graphics/Rect.offset (II)V                            | 2.2%   | 573.985   | 2.2%   | 573.985   | 17210+0   |  |
|                                                                  |        |           |        |           |           |  |
|                                                                  |        |           |        |           |           |  |
| nd:                                                              |        |           |        |           |           |  |

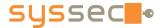

## (comp.1) TraceDroid Profiler++

```
1405856099231762:
                      return (java.lang.String) "locale=en US hardKeyboardHidden=HARDKEYBOARDHIDDEN YES keyboard=KEY
1405856099233249:
                     return (void)
1405856099233755:
                     public void org.acra.ErrorReporter("org.acra.ErrorReporter@40627650").checkReportsOnApplication
1405856099236206:
                      java.lang.String[] org.acra.ErrorReporter("org.acra.ErrorReporter@40627650").getCrashReportFil
1405856099241042:
                       public java.io.File android.content.ContextWrapper("com.funzio.crimecity.CrimeCityApplication
1405856099251438:
                       return (java.io.File) "/data/data/com.funzio.crimecity/files"
1405856099253039:
                       new java.lang.StringBuilder()
1405856099253687:
                       return (void)
1405856099256274:
                       public java.lang.StringBuilder java.lang.StringBuilder("").append((java.lang.String) "Looking
1405856099257788:
                       return (java.lang.StringBuilder) "Looking for error files in "
                       public java.lang.String java.io.File("/data/data/com.funzio.crimecity/files").getAbsolutePath
1405856099259016:
1405856099259649:
                       return (java.lang.String) "/data/data/com.funzio.crimecity/files"
1405856099260439:
                       public java.lang.StringBuilder java.lang.StringBuilder("Looking for error files in ").append(
1405856099261646:
                       return (java.lang.StringBuilder) "Looking for error files in /data/data/com.funzio.crimecity/
1405856099261905:
                       public java.lang.String java.lang.StringBuilder("Looking for error files in /data/data/com.fu
1405856099263418:
                       return (java.lang.String) "Looking for error files in /data/data/com.funzio.crimecity/files"
                       public static int android.util.Log.d((java.lang.String) "ACRA", (java.lang.String) "Looking f
1405856099265025:
1405856099266814:
                       return (int) "71"
1405856099267502:
                       private static void dalvik.system.VMDebug.startClassPrep()
                        public java.lang.Class java.lang.ClassLoader("dalvik.system.PathClassLoader[/data/app/com.fu
1405856099269007:
1405856099285875:
                        return (java.lang.Class) "class org.acra.ErrorReporter$2"
1405856099291767:
                       return (void)
1405856099292464:
                       private static void dalvik.system.VMDebug.startClassPrep()
1405856099293136:
                        public java.lang.Class java.lang.ClassLoader("dalvik.system.PathClassLoader[/data/app/com.fu
1405856099294848:
                        return (java.lang.Class) "class java.io.File"
1405856099297633:
                       return (void)
1405856099297869:
                       new org.acra.ErrorReporter$2((org.acra.ErrorReporter) "org.acra.ErrorReporter@40627650")
1405856099300801:
                       return (void)
1405856099301398:
                       public java.lang.String[] java.io.File("/data/data/com.funzio.crimecity/files").list((java.io
1405856099304865:
                       return (java.lang.String[]) "[Ljava.lang.String;@4060f528"
1405856099309218:
                      return (java.lang.String[]) "[Ljava.lang.String;@4060f528"
1405856099311694:
                     return (void)
1405856099311829:
                    return (void)
1405856099312461:
                    public void android.app.ContextImpl$SharedPreferencesImpl("android.app.ContextImpl$SharedPrefere
1405856099316812:
                    return (void)
1405856099317349: return (void)
```

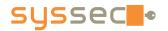

## (comp.2) TraceDroid Framework

- Comparable to Andrubis:
  - App is installed in an emulator
  - Automated app stimulation (e.g., send sms, reboot, start activities...)
  - Post-processing modules (e.g., code coverage, callgraphs)
- But no neat reports, just sometimes a lot raw data.
  - Example: <a href="http://tracedroid.few.vu.nl/zitmo/">http://tracedroid.few.vu.nl/zitmo/</a>

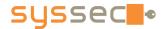

## (comp.3) TraceDroid PostAnalysis

- Load dump.\* files into Python objects
- Interactive Python shell

Currently not availble for the public, but...

## **HANDS-ON!**

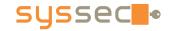

#### TraceDroid Hands-On

TraceDroid SummerSchool VM:

IP: 130.37.198.75

username: summerguest

password: !summerdroid:)

- Shared, chrooted, very limited, linux env.
- Please, do not try to break it! ©

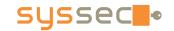

## TraceDroid Hands-On part 1

- FakePlayer
  - 1st SMS trojan for Android
  - Detected around August 2010

- Step-by-step analysis using TraceDroid
  - APK: <a href="http://tracedroid.few.vu.nl/fakeplayer.apk">http://tracedroid.few.vu.nl/fakeplayer.apk</a>
  - Results: <a href="http://tracedroid.few.vu.nl/fakeplayer.tar.gz">http://tracedroid.few.vu.nl/fakeplayer.tar.gz</a>
  - Callgraph: <a href="http://tracedroid.few.vu.nl/fakeplayer.pdf">http://tracedroid.few.vu.nl/fakeplayer.pdf</a>

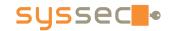

## **TraceDroid Hands-On part 2**

### FakeRegSMS

APK: <a href="http://tracedroid.few.vu.nl/fakereg.apk">http://tracedroid.few.vu.nl/fakereg.apk</a>

Results: <a href="http://tracedroid.few.vu.nl/fakereg.tar.gz">http://tracedroid.few.vu.nl/fakereg.tar.gz</a>

Callgraph: <a href="http://tracedroid.few.vu.nl/fakereg.pdf">http://tracedroid.few.vu.nl/fakereg.pdf</a>

Andrubis: https://anubis.iseclab.org/?action=result&task\_id=1859bc89042b5e1d49d65dc26961cb5d0

#### • Questions:

- Where does the SMS come from?
- Would you classify this app as malicous?
- Bored? Look at extra/{obad|ransom}.tar.gz

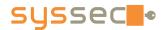

## TraceDroid Hands-On part 3a

- ZitMo (Zeus in the Mobile)
  - APK: <a href="http://tracedroid.few.vu.nl/zitmo.apk">http://tracedroid.few.vu.nl/zitmo.apk</a>
  - Results: <a href="http://tracedroid.few.vu.nl/zitmo.tar.gz">http://tracedroid.few.vu.nl/zitmo.tar.gz</a>
  - Callgraph: <a href="http://tracedroid.few.vu.nl/zitmo.pdf">http://tracedroid.few.vu.nl/zitmo.pdf</a>
- Questions:
  - Can you identify malicious activity?
  - Can you reconstruct the obfuscation phase?
  - Are there C&C control options? Would you like different analysis results?
- Bored? Look at extra/{obad|ransom}.tar.gz

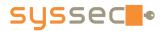

## TraceDroid Hands-On (intermission)

- TraceDroid allows one to do manual dynamic analysis:
  - Install the app in the emulator
  - Drop an iPython shell, wait for input
  - When finished, collect the results
- Freedom to perform special activities:
  - Phone call from a specific number
  - Play manually with the app's interface
  - **.** . . .
- Not available to the public, but...

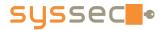

## TraceDroid Hands-On (intermission)

## For ZitMo, I did the following:

```
self.emu.start_main_activity(...)
self.emu.sms_recv('1111','hello world')
self.emu.sms_recv('1234','%44444444')
self.emu.sms_recv('6658','another message!')
self.emu.sms_recv('1234',':3333333')
self.emu.sms_recv('7940','what is happening?')
self.emu.sms_recv('1234','.22222222')
self.emu.sms_recv('8420','almost ready now')
self.emu.sms_recv('1234','*1111111')
self.emu.sms_recv('8420','final message')
```

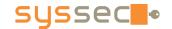

## TraceDroid Hands-On part 3b

- ZitMo (Zeus in the Mobile)
  - \$ wget <a href="http://tracedroid.few.vu.nl/zitmo">http://tracedroid.few.vu.nl/zitmo</a> manual.tar.gz

- Questions
  - Does this help you identifying control options?
  - Which commands are supported? What do they do?

## TraceDroid Hands-On part 4

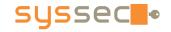

(in case we have a lot of time left)

- {obad|ransom}.tar.gz
  - What is happening?
  - Would it be easy to remove the obfuscation?
  - How does the ransom malware keep pushing itself to the foreground?
  - Did you see the bug in the C&C server?
  - Anything else?
- I do not know the answers either!